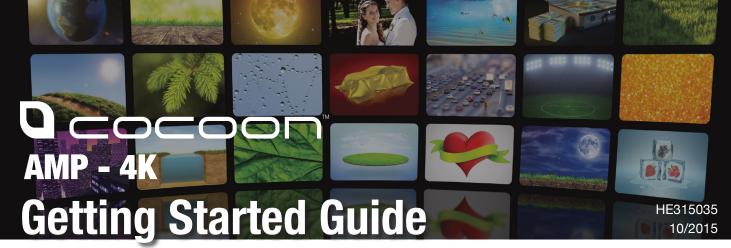

#### 1. UNPACK

Unpack the Cocoon AMP - 4K from the packaging and check you have all the components:

- 1 X Cocoon AMP 4K
- 1 X Power Adaptor
- 1 X HDMI Cable
- 1 X RCA Cable
- 1 X Remote Control

- · 2 X Activ Energy AAA Batteries
- 1 X Manual
- 1 X Getting Started Guide
- 1 X Warranty Card

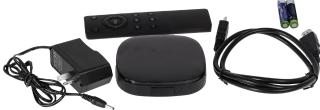

### 2. CONNECT TO YOUR TV

Using the supplied HDMI cable, connect the Cocoon AMP - 4K to your TV. Connect the HDMI cable to the port marked 'HDMI' on the rear of the AMP - 4K to the HDMI input on your TV. Ensure your TV is set to display the correct HDMI input, for example HDMI1.

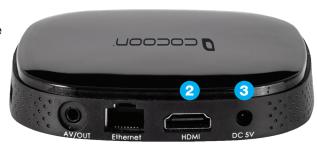

### 3. CONNECT TO POWER

Connect the power adaptor to a power outlet then connect the cord to the rear of the AMP - 4K in the port marked 'DC 5V'. Turn the power adaptor on at the socket. Once connected, the AMP - 4K will automatically begin booting up (ensure your TV is turned on).

### 4. REMOTE CONTROL

Insert the included Activ Energy batteries into the remote control by removing the battery cover on the rear of the remote. Insert the batteries, taking note of the polarity markings.

# 5. CONNECT A USB DRIVE OR MICRO SD CARD

Connect a USB memory stick with your movie file that you wish to play to either of the ports marked 'USB'. You can also insert a MicroSD card into the slot marked 'Micro SD'.

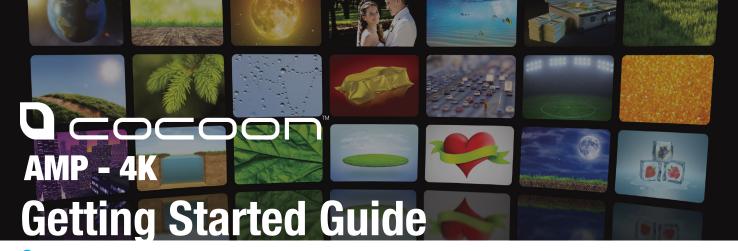

### 6. HOME SCREEN

Navigate to KODI by selecting the KODI icon from the home screen. You can navigate using the directional buttons on the remote control and select the 'Home' option by pressing OK, then navigate and select "KODI" to launch the app.

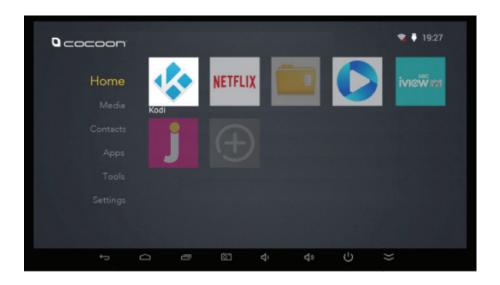

#### 7. KODI HOME SCREEN

Navigate to 'VIDEOS', then select..... 'USB' or 'SD card' to select your USB Drive or Micro SD Card. Use the remote to navigate to the movie file you wish to play. Once you highlight the file, press 'OK' on the remote to begin playback.

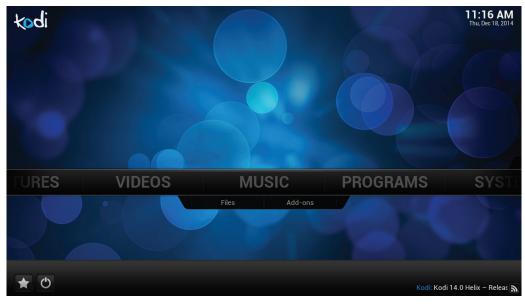

# 8. SUCCESS

You have successfully set up your AMP - 4K. For further information refer to the included user manual or visit <a href="https://www.winplus.com.au/AMPTV">www.winplus.com.au/AMPTV</a> for advanced guides and information.